# **Weblapkészítés**

# **I. Alapok**

A weblap részei:

1. fej (head):

- oldal címe (title)
- oldal tulajdonosa, témája, kulcs szavak (meta<sup>1</sup>)
- beépülők (script), stb.
- 2. törzs (body):
	- háttér kép/fájl
	- bekezdések
	- szöveg
	- médiaelemek (képek, videók)
	- hivatkozások
	- táblázatok, stb.

Mit szabad és mit nem szabad:

- jó betűtípus (ékezetes betűk kezelése)
- kerüljük a felesleges formázást, minimalista nézet (a túl sok formázás az adott szöveg olvashatóságát is akadályozza)
- a túl sok látvány, animáció elveszi a figyelmet a tartalomról (pl.: fényújság)
- az aláhúzás célja (formázás vagy hivatkozás)
- a vékony betűtípus a világos háttérbe beleolvadhat, ez megerőltető lehet a szemnek
- a weblap háttérképe ne legyen feltűnő, ne az legyen fókuszban
- tipográfia szabályok betartása
- források megjelölése (szöveg és kép)
- Cél: címek és alcímek
	- rövid szöveges részek
	- átlátható, logikus menüpontok
	- szlogenek
	- kis fájl mérettel rendelkező képek, videók
	- a navigálást segítő ikonok
	- a keresési találatot segítő kódok (meta adatok)
	- gyors oldalbetöltés (kevés grafikai elem, kicsi adatforgalom)
	- biztonsági elemek (stíluslapok, adatbázisok, külső parancsok)

használata.

**.** 

<sup>&</sup>lt;sup>1</sup> meta tag: [https://fabio.hu/meta-tag-generator,](https://fabio.hu/meta-tag-generator) [https://www.w3schools.com/tags/tag\\_meta.asp,](https://www.w3schools.com/tags/tag_meta.asp) [http://pcsysak.uw.hu/meta.html,](http://pcsysak.uw.hu/meta.html)<https://gist.github.com/lancejpollard/1978404>

# **II. Grafikai elemek alkalmazása honlapon**

## Gyakori képformátumok:

a) Pixelgrafikus (bitkép, raszter) kép: **bmp**, **jpg**, **png**, **gif**, tif, tga, …

Jellemzője:

- Minden egyes pontjához egy érték van rendelve, mely a pont színéről vagy szürkeárnyalatáról ad felvilágosítást.
- A pixelgrafikus kép nem nagyítható minőségromlás nélkül.
- Egy pixelgrafikus kép is kerülhet nyomdába, plakátra, ha megfelelő a felbontása (dpi).

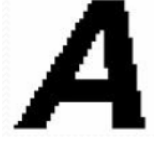

b) Vektorgrafikus kép: **svg**, **dxg**, **dwg**, **dxf**, swf, fla, eps, cdr, ai, emf, wmf, …

Jellemzője:

- Pontokkal, egyenesekkel, görbékkel, függvényekkel írják le az alakzatokat.
- Végtelenségig nagyíthatóak.
- A vektorgrafikus képek leginkább ábrák, rajzolt alakzatok.
- Nagy file mérettel rendelkeznek, mivel a kép plusz információt is hordoz.

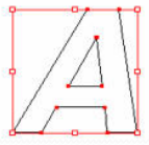

## Jó tudni:

A képek legtöbbször szerzői jogvédelem alatt állnak. Ha nem szeretnénk, hogy weboldalunk a túlméretezett képek miatt lassú legyen, akkor 200 KB-nál nagyobb képet ne helyezzünk el rajta.

### Legálisan használhatóak:

- Techwok [\(https://techwok.hu/kkv-linkek/\)](https://techwok.hu/kkv-linkek/)
- Unsplash [\(https://unsplash.com/\)](https://unsplash.com/)
- Pexels [\(https://www.pexels.com/\)](https://www.pexels.com/)
- Foter [\(https://foter.com/\)](https://foter.com/)

## Honlapok színkódolása:

A kódot mindig megelőzi egy ...#" karakter.

A színkódok 16-os számrendszerbeli (hexadecimális) számokból állnak.

A hexadecimális számrendszer elemei a következők: 0, 1, …, 9, A, B, C, D, E, F.

Három része, a három fő színnek felel meg:

- $\bullet$  piros  $(R)$ ,
- $\bullet$  zöld  $(G)$ ,
- $\bullet$  kék (B).

Így a kettőskereszt után hat karakter helyezkedik el, mindhárom színhez kettő karakter tartozik. (Pl.: #DC143C, vagy #A9F823)

Színkód generáló:<http://users.atw.hu/vitt1c3ps/htmlszinkod.php> A weblapokon használatos színek nevei és kódjai:<https://rgb.to/html-color-names/1> RGB színek:<https://rgb.to/>

- Pixabay [\(https://pixabay.com/\)](https://pixabay.com/)
- StockSnap.io [\(https://stocksnap.io/\)](https://stocksnap.io/)
- Canva [\(https://www.canva.com/photos/\)](https://www.canva.com/photos/)

# **III. A honlapkészítés lépései**

#### 1. Igényfelmérés

Miért, milyen céllal szeretnéd a honlapot üzemeltetni? Mik azok a funkciók amik szükségesek?

#### 2. Tervezés

A különböző menüpontok, funkciók mind külön tervezést igényelnek, és egy komplett oldaltérkép kidolgozása is ajánlott.

#### 3. Látványterv készítése

A weboldalak megjelenését tervező grafikusok általában szoros együttműködésben dolgoznak a webprogramozókkal. Ez nem is csoda, hiszen a jó design akkor tud igazán működni, ha mindkét fél megfelelő rálátással rendelkezik a másik munkájára, és ha csak érintőlegesen is, de képben van az általa végzet feladat fontosságával.

Ezen felül az igazán jó tervezők az aktuális trendek mellett a maradandó értékeket, illetve a megrendelő egyéni igényeit és ötleteit is próbálják szem előtt tartani munkájuk során.

#### 4. Programozás

Ekkor válik a látványterven elfogadott megjelenés egy kattintható és működő honlappá.

#### 5. Tesztelés

A honlap elkészülte után az utolsó lépés a honlap alap beállítása, valamint egy alapszintű technikai keresőoptimalizálás elvégzése, melynek hatására már alapból kedvező helyzetből indulunk a Google szemében.

### 6. Honlap átadás

Ez nem jelent mást, mint hogy a weboldal készítés után személyesen vagy telefonon bemutatjuk a weboldal adminisztrációs felületének a működését, sorra vesszük a funkciókat, átbeszéljük a lehetséges beállításokat és a felmerülő kérdéseket.

#### 7. Honlap üzemeltetés, garancia

Az elkészült és tartalommal feltöltött honlapot el kell helyezni egy szerverre, amelyen keresztül a hét minden napján, 0-24 óráig elérhető lesz.

### **Házi feladat**

- **a) Mit jelent a tipográfia?**
- **b) Weblapok esetében mit jelent a sötét mód?**
- **c) Milyen előnyei vannak a sötét módnak?**
- **d) Mi az oldaltérkép feladata?**

#### **Források:**

- <https://www.weblap-keszites.com/weblap-keszites-a-tipografia-is-fontos-hasznaljuk/>
- [https://www.coderweb.hu/blog/a-jo-webes-tipografia-alapjai-mit-szabad-es-mit-nem-honlap](https://www.coderweb.hu/blog/a-jo-webes-tipografia-alapjai-mit-szabad-es-mit-nem-honlap-tervezes-soran)[tervezes-soran](https://www.coderweb.hu/blog/a-jo-webes-tipografia-alapjai-mit-szabad-es-mit-nem-honlap-tervezes-soran)
- <https://www.coderweb.hu/honlapkeszites#latvanyterv>
- <https://www.coderweb.hu/blog/webdesign-vagy-tartalom-ezert-fontos-mindketto>
- <https://www.coderweb.hu/blog/sotet-mod-elonyei>
- <https://www.coderweb.hu/blog/a-leggyakoribb-weboldal-tervezes-tevhitek>
- <https://www.google.com/fonts>
- <https://honlapszaki.hu/ingyenes-kepek/>
- [http://oktat.uw.hu/munka/info/grafika/pixel\\_vektor.pdf](http://oktat.uw.hu/munka/info/grafika/pixel_vektor.pdf)

#### Melyik böngészőt érdemes használni:

- <https://hu.ign.com/internet-1/30787/feature/melyik-bongeszot-erdemes-hasznalni>
- <http://avirus.hu/a-legbiztonsagosabb-bongeszo/>